Changer son mot de passe sur LimeSurvey

## **Changer son mot de passe sur LimeSurvey**

## **Produits concernés**

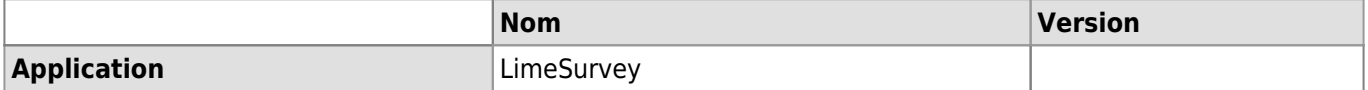

## **Description**

Procédure pour changer son mot de passe LimeSurvey.

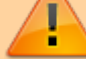

Procédure valide uniquement pour les **comptes génériques**.

## **Solution**

1. Dans LimeSurvey, cliquer sur votre **nom d'utilisateur** en haut à droite de la page, puis sur **Mon compte**.

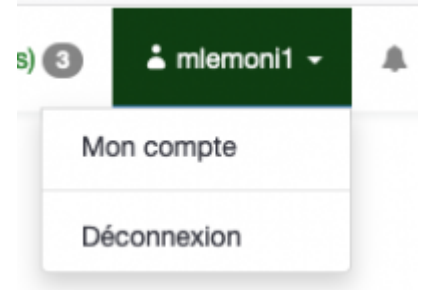

2. Sur la page **Mon profil**, utiliser le bouton correspondant pour changer de mot de passe.

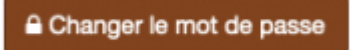

[limesurvey](https://wwwfbm.unil.ch/wiki/si/tag:limesurvey?do=showtag&tag=limesurvey), [password,](https://wwwfbm.unil.ch/wiki/si/tag:password?do=showtag&tag=password) [appfbm](https://wwwfbm.unil.ch/wiki/si/tag:appfbm?do=showtag&tag=appfbm)